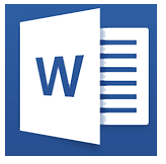

# Word - Intermédiaire

*Mise à jour févr. 2025* 

**03 juin-04 juin 17 juin-18 juin 07 juil.-08 juil. 28 juil.-29 juil.**

**Nantes / Rennes : 490 € HT Brest / Le Mans : 490 € HT Certification : OUI** 

**Durée** 2 jours (14 heures )

*« Délai d'accès maximum 1 mois »*

### **OBJECTIFS PROFESSIONNELS**

- Créer et mettre en forme des courriers, notes et documents avec toutes les options de mise en forme de police et de paragraphes
- Insérer des illustrations de type image, photos, pictogrammes
- Créer et modifier des tableaux
- Mettre en page son document pour l'imprimer
- Utiliser l'outil Publipostage de Word

### **PARTICIPANTS**

Utilisateurs souhaitant structurer et améliorer ses connaissances sur les fonctionnalités de base de Word

### **PRE-REQUIS**

 Maîtrise de l'environnement Windows et des fonctions basiques de Word : saisie/mise en forme basique des caractères et paragraphes, impression et mise en page de base

### **MOYENS PEDAGOGIQUES**

- Réflexion de groupe et apports théoriques du formateur
- Travail d'échange avec les participants sous forme de sous forme de réunion-discussion
- Utilisation de cas concrets issus de l'expérience professionnelle
- Validation des acquis par des questionnaires, des tests d'évaluation, des mises en situation et des jeux pédagogiques.
- Remise d'un support de cours.

### **MODALITES D'EVALUATION**

- Feuille de présence signée en demi-journée,
- Evaluation des acquis tout au long de la formation,
- Questionnaire de satisfaction,
- Positionnement préalable oral ou écrit,
- Evaluation formative tout au long de la formation,
- Evaluation sommative faite par le formateur ou à l'aide des certifications disponibles,
- Sanction finale : Certificat de réalisation, certification éligible au RS selon l'obtention du résultat par le stagiaire

### **MOYENS TECHNIQUES EN PRESENTIEL**

 Accueil des stagiaires dans une salle dédiée à la formation, équipée d'ordinateurs, d'un vidéo projecteur d'un tableau blanc et de paperboard. Nous préconisons 8 personnes maximum par action de formation en présentiel

### **MOYENS TECHNIQUES DES CLASSES EN CAS DE FORMATION DISTANCIELLE**

- A l'aide d'un logiciel comme Teams, Zoom etc... un micro et éventuellement une caméra pour l'apprenant,
- suivez une formation uniquement synchrone en temps réel et entièrement à distance. Lors de la classe en ligne, les apprenants interagissent et comuniquent entre eux et avec le formateur.
- Les formations en distanciel sont organisées en Inter-Entreprise comme en Intra-Entreprise.
- L'accès à l'environnement d'apprentissage (support de cours, labs) ainsi qu'aux preuves de suivi et d'assiduité (émargement, évaluation) est assuré. Nous préconisons 4 personnes maximum par action de formation en classe à distance

### **ORGANISATION**

Les cours ont lieu de 9h à 12h30 et de 14h à 17h30.

### **PROFIL FORMATEUR**

- Nos formateurs sont des experts dans leurs domaines d'intervention
- Leur expérience de terrain et leurs qualités pédagogiques constituent un gage de qualité.

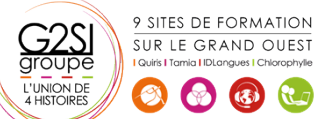

# *TOSA Word RS 6964*

aginius

*https://www.francecompetences.fr/recherche/rs/6964/*

### **A L'ATTENTION DES PERSONNES EN SITUATION DE HANDICAP**

 Les personnes atteintes de handicap souhaitant suivre cette formation sont invitées à nous contacter directement, afin d'étudier ensemble les possibilités de suivre la formation.

### **Programme de formation**

### **Les modèles personnalisés (01h15)**

- Créer un document structuré Word (paragraphes / listes à puces / Tabulation)
- Mettre en forme le document
- Enregistrer en tant que modèle personnalisé
- Créer un nouveau document à partir d'un modèle personnalisé

### **Effectuer une mise en page avancée du document**

### **(01h15)**

- Modifier l'orientation des pages pour tout le document
- Définir des marges personnalisées
- Disposer les paragraphes en colonnes / Ajouter une ligne séparatrice
- Insérer un saut de page ou un saut de colonne

### **Définir un en-tête / pied de page personnalisé pour tout**

### **le document (01h45)**

- Modifier l'en-tête ou le pied de page du document (zone gauche, centré ou droite)
- Insérer des images, formes de dessin ou WordArt
- Insérer la numérotation des pages pour un document de plusieurs pages
- Insérer un tableau d'informations avec descriptif du document (auteur, nom ou chemin du fichier …)
- Définir un en-tête / pied de page différent pour la 1ère page du document
- Définir un en-tête / pied de page différent selon si la page est paire ou impaire

### **Outils rédactionnels et blocs de construction (02h15)**

- Rechercher remplacer texte ou mise en forme
- Utiliser l'outil Dicter pour saisir du texte à la voix (à partir de Office 365)
- Effectuer une lecture à voix haute du document (à partir de Office 365)
- Traduire la sélection ou tout le document
- Utiliser l'outil de correction automatique
- Créer et utiliser les insertions automatiques
- Créer et utiliser des éléments réutilisables Quick Part
- Gérer les blocs de construction

### **Insertion d'illustrations avancées (00h45)**

 Insérer et gérer les modèles 3D (à partir de Office 365)

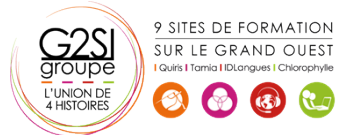

- Insérer et gérer un SmartArt
- · Insérer et gérer un graphique de type Excel

### **Les tableaux avancés (03h15)**

- Insérer un tableau de disposition avancée (fusionner / fractionner les cellules)
- Redimensionner et uniformiser la taille des cellules
- Insérer une image dans une cellule
- Insérer des tabulations dans une cellule
- Ajouter des formules de calculs dans un tableau de données
- Répéter la ligne d'en-tête
- Fractionner le tableau
- Centrer le tableau
- **·** Insérer un tableau Excel et modifier ses données
- Coller avec liaison un tableau Excel à partir d'un fichier externe
- Mettre à jour ou rompre la liaison vers un fichier externe

### **Le Publipostage (03h15)**

- Démarrer un document de publipostage (lettre, étiquettes, enveloppes …)
- Sélectionner les destinataires (création d'une nouvelle liste ou utilisation d'une liste existante)
- Gérer la liste des destinataires
- Trier et filtrer les destinataires
- Faire correspondre les champs et utiliser le bloc d'adresses
- Insérer les champs de fusion
- Mettre les champs de fusion en surbrillance
- Insérer des règles de publipostage (champs conditionnels)
- Le mode "Aperçu des résultats"
- Terminer et fusionner le publipostage
- Utiliser les commutateurs pour gérer les champs texte / date et numérique

## aginius